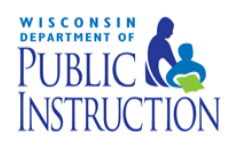

Food Buying Guide (FBG) Online: Recipe Analysis Workbook (RAW)

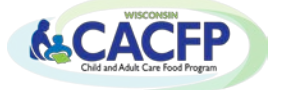

The **Recipe Analysis Workbook (RAW)** is a tool to help determine recipes' meal pattern contributions.

**Step 1:** Open up the **Food Buying Guide Interactive Online** tool (https://foodbuyingguide.fns.usda.gov/)

**Step 2: Create Level 1 eAuth Account** – This is required if you want to use RAW.

• This can be done using the link on the home page of the online FBG in the blue box.

**Step 3:** After an eAuth Account is created, **Log In** (Do not use 'Guest User')

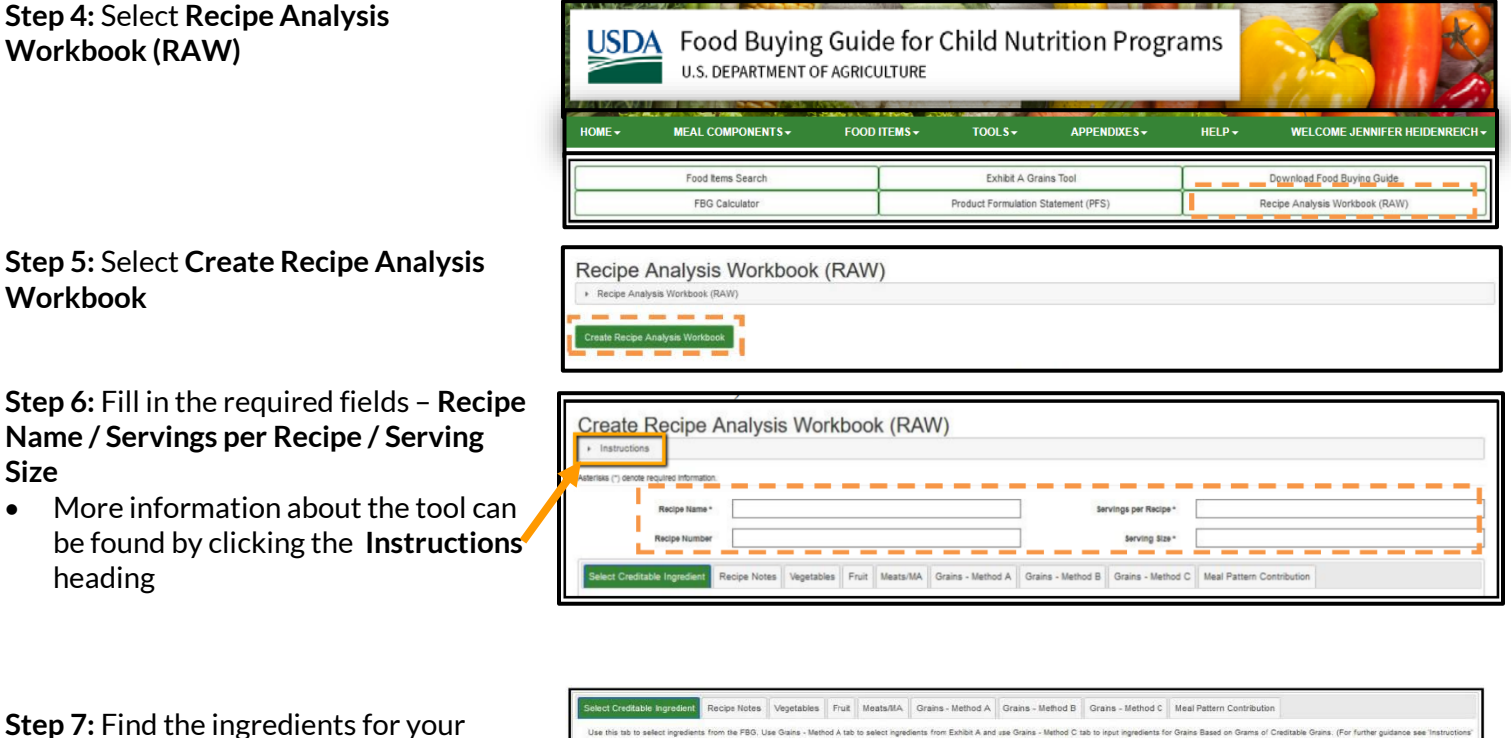

recipe. Only include the food items that will contribute to the meal pattern.

• Fill in the **Keyword** (i.e. ground beef); select **Meal Component**(meat/meat alternate) from the dropdown box, and **Category** (beef and beef products) from the dropdown box. Select **Search**.

**Step 8:** Find the food item under Search Results that matches your recipe ingredient. Select **Add** next to the food item.

- Selected food items pre-populate into the Food Ingredients Selected for Recipe section.
- Repeat **Step 8** for all food items that will contribute to the meal pattern.

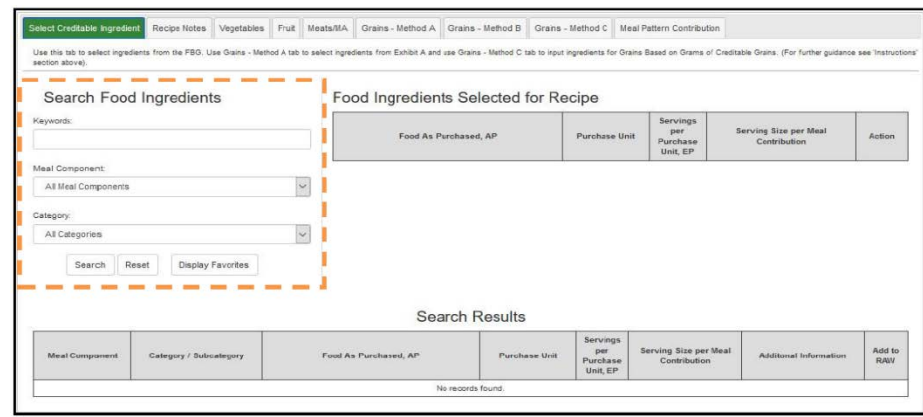

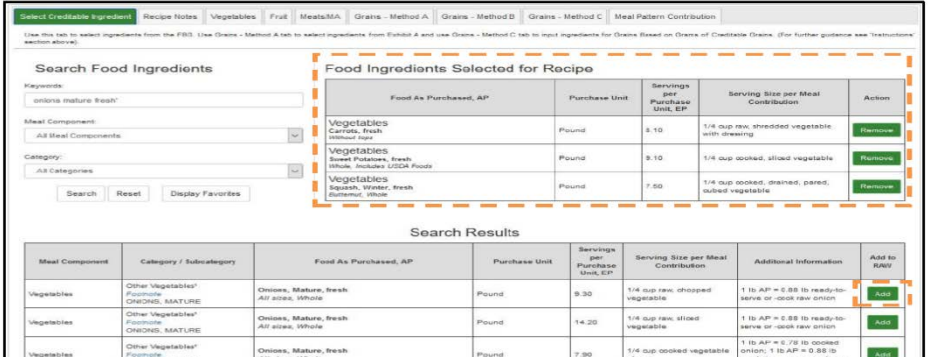

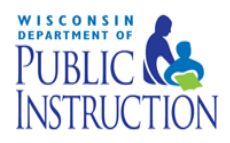

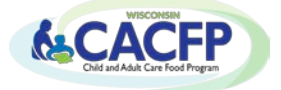

**Step 9:** After all ingredients contributing to the meal pattern are added, go to each component tab that will

contribute to the meal pattern to enter the **Quantity of Ingredient** in the recipe based off the how the item is purchased and select **Save**.

- Grains Tab: There are three methods to calculate meal pattern contribution for grains. The tool will auto populate the method that matches the selected food item.
	- o Method A: Food Items from Exhibit A
	- o Method B: Food items in the FBG
	- o Method C: Manually enter grain ingredients of finished products listed in Groups A-G on Exhibit A.

**Step 10:** After all amounts are added, select the **Meal Pattern Contribution** tab to see how the recipe contributes to the meal pattern based on the information entered by user.

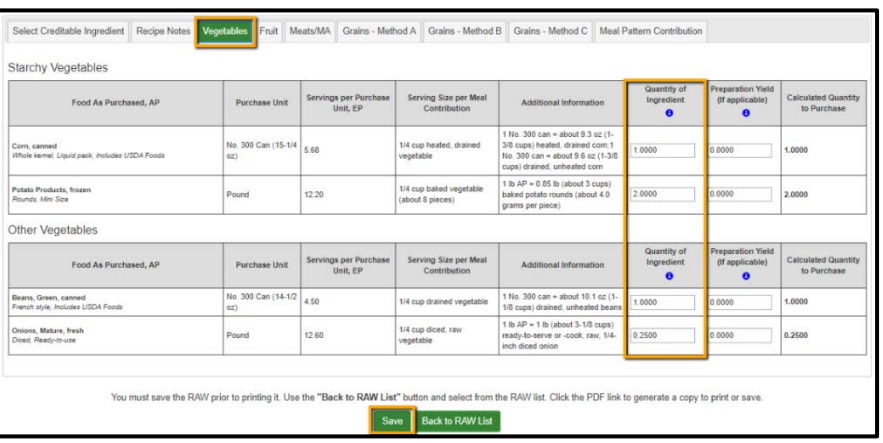

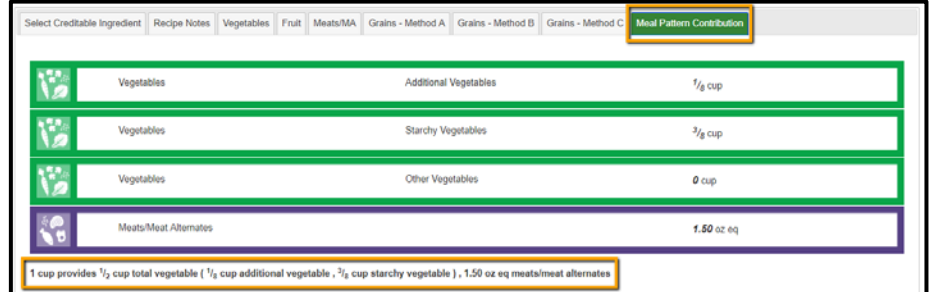

At the bottom of the **Meal Pattern Contribution** tab, select **Back to RAW List** to access your saved recipes after

the RAW has been created and saved. The following functions are available (found under the Actions column for an existing RAW):

- Edit: Change or update information for a saved RAW
- Copy: Create a copy an existing RAW
- Delete: Permanently removes a saved RAW
- PDF: Generate, view, and save a PDF of the RAW
- Text: Generate, view, and save Meal Pattern Contribution of the RAW as text
- Email: Generate RAW PDF and email it to one or more recipients.

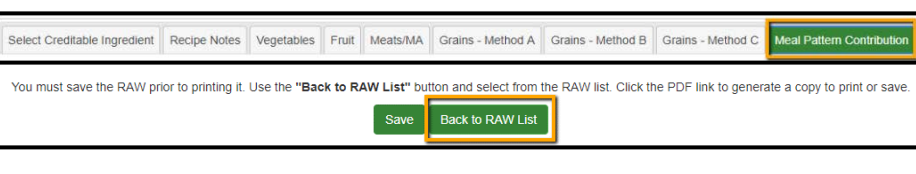

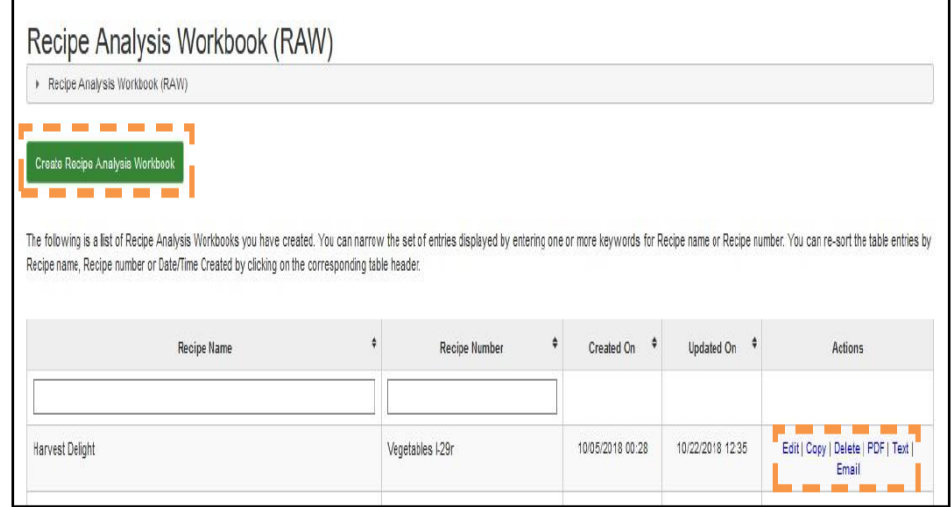